# **Manuale delle Impostazioni di sistema**

**Richard A. Johnson Traduzione della documentazione: Federico Zenith**

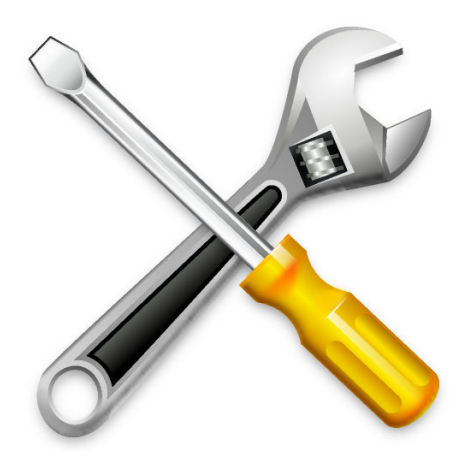

Manuale delle Impostazioni di sistema

# **Indice**

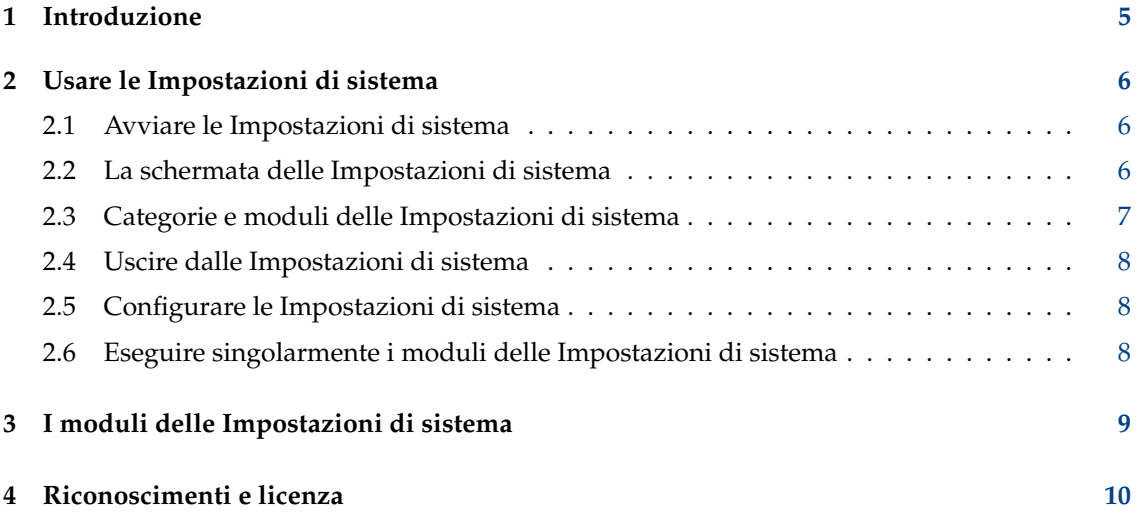

#### **Sommario**

Questa documentazione descrive il centro di configurazione di sistema e di amministrazione del desktop.

Manuale delle Impostazioni di sistema

## <span id="page-4-0"></span>**Capitolo 1**

# **Introduzione**

Le Impostazioni di sistema danno all'utente un modo centralizzato e comodo per configurare tutte le impostazioni del desktop.

Le Impostazioni di sistema sono costituite da diversi moduli. Ogni modulo è un'applicazione a parte, ma le Impostazioni di sistema le organizzano tutte in un posto solo.

#### SUGGERIMENTO

Ogni modulo delle Impostazioni di sistema può essere eseguito singolarmente. Vedi Sezione [2.6](#page-7-2) per maggiori informazioni.

Le Impostazioni di sistema raggruppano tutti i moduli di configurazione in alcune categorie fondamentali:

- [Aspetto](#page-6-1)
- [Spazi di lavoro](#page-6-2)
- [Personalizzazione](#page-6-3)
- [Rete](#page-6-4)
- [Hardware](#page-6-5)
- [Amministrazione di sistema](#page-7-3)

I moduli che costituiscono le Impostazioni di sistema ricadono in una delle categorie sopra enunciate, facilitando il ritrovamento del modulo di configurazione giusto.

## <span id="page-5-0"></span>**Capitolo 2**

## **Usare le Impostazioni di sistema**

Questa sezione spiega in dettaglio l'uso generale delle Impostazioni di sistema. Per maggiori informazioni su ogni singolo modulo, vedi capitolo [3.](#page-8-0)

### <span id="page-5-1"></span>**2.1 Avviare le Impostazioni di sistema**

Le Impostazioni di sistema possono essere avviate in tre modi:

- 1. Selezionando **Impostazioni** → **Impostazioni di sistema** dal **Menu della applicazioni**.
- 2. Premendo **Alt**-**F2** o **Alt**-**Spazio** apparirà la finestra di KRunner. Digita **systemsettings** e premi **Invio**.
- 3. Scrivi **systemsettings** in qualsiasi emulatore di terminale.

Questi metodi sono equivalenti, e producono lo stesso risultato.

### <span id="page-5-2"></span>**2.2 La schermata delle Impostazioni di sistema**

Quando avvii le Impostazioni di sistema ti viene presentata una finestra divisa in due parti funzionali.

In cima c'è una barra degli strumenti. La barra permette all'utente di tornare alla vista principale da un modulo con il pulsante **Tutte le impostazioni**. Puoi anche trovare un menu di **Aiuto** oltre al pulsante **Configura**, che permette di usare altre impostazioni di visualizzazione.

Per cercare qualcosa tra tutti i moduli, inizia a scrivere le parole chiave nel campo di ricerca sulla destra della barra degli strumenti nella vista **Tutte le impostazioni**. Quando inizi a scrivere, comparirà un elenco di temi corrispondenti. Selezionane uno e saranno abilitati solo i gruppi con delle impostazioni per questa parola chiave, mentre gli altri saranno lasciati in grigio.

Quando l'icona della finestra è attiva, puoi battere la prima lettera di qualsiasi nome di modulo o gruppo di moduli per selezionarlo. Battere di nuovo la stessa lettera fa passare la selezione alla prossima corrispondenza.

Sotto la barra degli strumenti c'è una vista a icone dei singoli moduli o gruppi di moduli che costituiscono le Impostazioni di sistema, raggruppati nelle varie categorie. Come impostazione predefinita, se il mouse viene lasciato per alcuni secondi sopra una di queste, apparirà un suggerimento o per spiegare lo scopo del modulo o mostrare i moduli del gruppo.

## <span id="page-6-0"></span>**2.3 Categorie e moduli delle Impostazioni di sistema**

Una breve panoramica di tutte le categorie e dei loro moduli:

#### <span id="page-6-1"></span>**Aspetto**

- Tema globale
- Stile di Plasma
- Stile delle applicazioni (Stile delle applicazioni, Decorazioni delle finestre)
- Colori
- Caratteri (Caratteri, Gestione dei caratteri)
- Icone
- Puntatori

#### <span id="page-6-2"></span>**Spazio di lavoro**

- Comportamento dello spazio di lavoro (Comportamento generale, Effetti del desktop, Lati dello schermo, Schermo a sfioramento, Blocco dello schermo, Desktop virtuali, Attività)
- Gestione delle finestre (comportamento delle finestre, selettore delle finestre, script KWin, regole delle finestre)
- Scorciatoie (Scorciatoie, Scorciatoie personalizzate)
- Avvio e spegnimento (schermata di accesso (SDDM), avvio automatico, servizi in background, sessioni del desktop, schermata iniziale)
- Ricerca (Ricerca file, KRunner, Parole chiave per ricerca web)

#### <span id="page-6-3"></span>**Personalizzazione**

- Notifiche
- Utenti
- Impostazioni regionali (Lingua, Formati, Correttore ortografico, Data e ora)
- Accessibilità
- Applicazioni (Applicazioni predefinite, Associazioni dei file, Posizioni, Notifica d'avvio)
- Portafogli di KDE
- Account in linea
- Segnalazioni degli utenti

#### <span id="page-6-4"></span>**Rete**

• Impostazioni (Proxy, Preferenze di connessione, Preferenze SSL, Cache, Cookie, Condivisioni Windows, Identificazione del browser)

#### <span id="page-6-5"></span>**Hardware**

- Dispositivi di immissione (Tastiera, Mouse, Controller di gioco, Tavoletta grafica, Touchpad)
- Schermo e video (Configurazione dello schermo, Compositore, Gamma, Colore notturno)
- Audio
- Multimedia (CD audio, Recupero CDDB)
- Gestione energetica (Risparmio energetico, Impostazioni delle attività, Impostazioni avanzate)
- Bluetooth

#### Manuale delle Impostazioni di sistema

• Archiviazione rimovibile (Azioni del dispositivo, Dispositivi rimovibili, Macchina fotografica digitale)

#### <span id="page-7-3"></span>**Amministrazione di sistema**

• Informazioni sul sistema

#### SUGGERIMENTO

Usa il campo di ricerca in alto a destra in **Tutte le impostazioni** per trovare tutti i moduli corrispondenti a una certa parola chiave. Iniziando a scrivere una parola chiave si apre un elenco di tutte le parole chiave, e solo i moduli corrispondenti sono abilitati.

### <span id="page-7-0"></span>**2.4 Uscire dalle Impostazioni di sistema**

Si può uscire dalle Impostazioni di sistema in due modi:

- 1. Premi **Ctrl**-**Q** sulla tastiera.
- 2. Fai clic sul pulsante **Chiudi** nella barra degli strumenti.

### <span id="page-7-1"></span>**2.5 Configurare le Impostazioni di sistema**

L'icona **Configura** nella barra degli strumenti permette di modificare alcuni parametri delle Impostazioni di sistema. Puoi passare dalla **Vista a icone** (predefinita) alla **Vista barra laterale**. Quando si usa la modalità **Vista barra laterale**, la pagina di benvenuto mostra i moduli usati più frequentemente per un accesso rapido.

Puoi anche disattivare i suggerimenti dettagliati deselezionanto **Mostra suggerimenti dettagliati**. In tal caso vedrai solo dei suggerimenti normali e non il contenuto di un gruppo di moduli.

### <span id="page-7-2"></span>**2.6 Eseguire singolarmente i moduli delle Impostazioni di sistema**

I singoli moduli possono essere eseguiti senza usare le Impostazioni di sistema con il comando **kcmshell5** dalla riga di comando. Digita **kcmshell5 --list** per vedere un elenco dei moduli delle Impostazioni di sistema disponibili.

Inoltre puoi avviare KRunner e iniziare a scrivere delle parole chiave. Quando cominci, comparirà un elenco di moduli corrispondenti prefissati con Impostazioni di sistema.

## <span id="page-8-0"></span>**Capitolo 3**

# **I moduli delle Impostazioni di sistema**

Per renderle il più semplici possibile, le Impostazioni di sistema organizzano le opzioni in sei categorie. Sotto ogni categoria ci sono delle icone raggruppate per sottocategorie. Ogni icona rappresenta un modulo. Quando fai doppio clic sull'icona di un modulo, ti verranno presentate le opzioni del modulo nella finestra principale.

Ogni modulo avrà alcuni o tutti i seguenti pulsanti:

#### **Aiuto**

Questo pulsante presenterà dell'aiuto specifico per modulo attuale. Fare clic sul pulsante aprirà KHelpCenter in una nuova finestra, per fornire informazioni dettagliate sul modulo.

#### **Valori predefiniti**

Fare clic su questo pulsante ripristinerà il modulo ai valori predefiniti. Devi fare clic su **Applica** per salvare le opzioni.

#### **Azzera**

Questo pulsante 'azzererà' il modulo alle impostazioni precedenti.

#### **Applica**

Fare clic su questo pulsante salverà tutte le modifiche fatte. Se hai modificato qualcosa, fare clic su **Applica** metterà in atto le modifiche.

#### NOTA

Devi 'azzerare' o 'applicare' le modifiche effettuate prima di poter cambiare modulo. Se cerchi di cambiare modulo senza salvare o azzerare le opzioni, ti verrà chiesto se vuoi salvare le modifiche o scartarle.

## <span id="page-9-0"></span>**Capitolo 4**

# **Riconoscimenti e licenza**

Impostazioni di sistema Copyright del programma 2007 di Benjamin C. Meyer. Copyright del programma 2009 di Ben Cooksley. Hanno contribuito:

- Will Stephenson [wstepheson@kde.org](mailto:wstepheson@kde.org)
- Michael D. Stemle, Jr. [manchicken@notsosoft.net](mailto:manchicken@notsosoft.net)
- Matthias Kretz [kretz@kde.org](mailto:kretz@kde.org)
- Daniel Molkentin [molkentin@kde.org](mailto:molkentin@kde.org)
- Matthias Elter [elter@kde.org](mailto:elter@kde.org)
- Frans Englich [englich@kde.org](mailto:englich@kde.org)
- Michael Jansen [kde@michael-jansen.biz](mailto:kde@michael-jansen.biz)

Copyright della documentazione 2008 di Richard A. Johnson [rjohnson@kde.org](mailto:rjohnson@kde.org)

Traduzione di Federico Zenit[hfederico.zenith@member.fsf.org](mailto:federico.zenith@member.fsf.org)

Questa documentazione è concessa in licenza sotto i termini della [GNU Free Documentation](fdl-license.html) [License.](fdl-license.html)

Questo programma è concesso in licenza sotto i termini della [GNU General Public License.](gpl-translated.html)